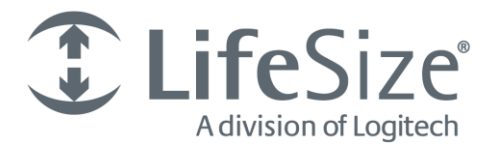

# **Release Notes**

#### **LifeSize UVC Platform**

#### **Release: v1.1.2**

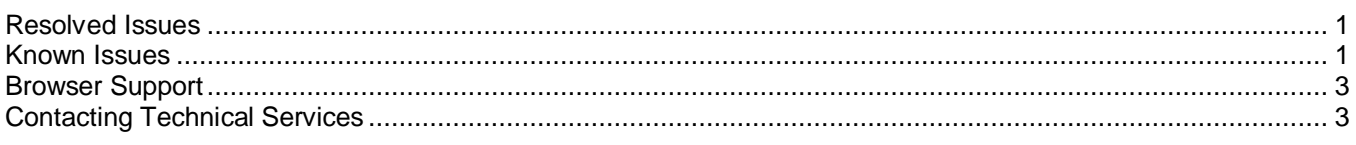

LifeSize UVC Platform allows you to manage multiple LifeSize UVC applications from your browser:

- LifeSize UVC Access
- LifeSize UVC Transit
- LifeSize UVC Video Center П
- LifeSize UVC Video Engine for Microsoft Lync
- LifeSize UVC Multipoint
- LifeSize UVC Manager

Each LifeSize UVC application includes a separate deployment guide and release notes. For the latest product documentation, refer t[o lifesize.com/support.](http://www.lifesize.com/support)

### <span id="page-0-0"></span>**Resolved Issues**

Following are the new features included in this release. Numbers in parentheses are for internal tracking.

- Linux kernel version 2.6.32-45-server is included in this release which addresses a server lockup after 200 П days of uptime on VMware. (PLT-996)
- <span id="page-0-1"></span>This release supports changes to the mail dispatch feature in UVC Manager. (PLT-988)

### **Known Issues**

Following are known issues and their workarounds, if available. Numbers in parentheses are for internal tracking.

- You might not be able to delete the address at **System Settings : Network Settings : IP Address – Edit**, using Microsoft Internet Explorer v9.x. **Workaround:** Use another supported browser, such as Mozilla Firefox. (PLT-940)
- The capacity planner does not mention that LifeSize UVC 1100 supports only VGA calls. For the LifeSize UVC 3300, the planner claims 1295 live streams for LifeSize UVC Video Center, when only 1000 lives streams are allowed. (PLT-926)
- Online license activation fails when the primary proxy server fails to resolve the IP address, uvclicense-dev.lifesizelicense.com. Even if the secondary or ternary DNS servers are able to resolve the IP address, online activation fails. **Workaround:** Swap the DNS server entries. (ULIC-19)
- LifeSize UVC Transit configuration settings are not available in the auto-configuration files. (PLT-918)
- The value pushed to LifeSize video communications systems for default recording layout is always *all-callers* regardless of the value you set in the auto-configuration file*.* (PLT-965)
- When you import a VM image created on another network, Microsoft Hyper-V produces a warning message, even though the import completes successfully. (PLT-954)
- You must enter MAC address values in the auto-configuration file in lowercase or they will not be accepted by LifeSize video communications systems.(PLT-924)
- LifeSize video systems do not accept a change in the TLS port number from the auto-configuration file. П (PLT-921)
- LifeSize UVC Transit configuration settings are not available in the auto-configuration file. (PLT-918) П
- LifeSize UVC Video Engine for Microsoft Lync configuration settings are not available in the autoconfiguration file. (PLT-911)
- SQL error might occur when call count reports are grouped by month when the schedule report window is opened. (PLT-851)
- LifeSize UVC Platform does not respond to Trace Route requests. (PLT-810) **T**
- NIC bonding is not supported on VMs. (PLT-799)
- The capacity planner page does not appear correctly in Microsoft Internet Explorer v9 or earlier. Use IE v10 or П later. (PLT-797)
- After you disable the single sign on feature, navigation between applications may produce unexpected behavior such as being asked to log in repeatedly to an application you are already logged in to. **Workaround:** Clear the cache of cookies to restore normal behavior. (PLT-773)
- Importing a VM image from another Microsoft Hyper-V server disables the network settings. You must reconfigure network settings manually. (PLT-666)
- You cannot import .vhd files more than once in Microsoft Hyper-V to create multiple VMs. (PLT-661)
- Deleting a VMware virtual machine and creating a VMware virtual machine with same the name results in a conflict of UUID. Products activated in the previous virtual machine cannot be activated in the new virtual machine even with a valid license file. Each virtual machine should have a unique name. (PLT-521)
- When you enable LifeSize UVC Transit Server, do not reuse the LifeSize UVC Platform IP address for the media server. Doing so leaves LifeSize UVC Platform in an unusable and unrecoverable state. Enabling UVC Transit Server requires two static IP addresses: the first is for the signaling server, and the second is for the media server. (PLT-623)
- CPU capacity differs between LifeSize UVC 1100 and a default installation of LifeSize UVC Platform virtual  $\mathcal{L}_{\mathcal{A}}$ machine. Adjust the number of virtual CPUs to 8 if the VM must support additional capacity. For example, if your LifeSize UVC Video Center is licensed for 20 HD recordings, set VCPU to 8. (PLT-402)
- Predating the time in LifeSize UVC Platform locks the system when it is in trial mode. (PLT-394) **The State**
- Avoid postdating the time in LifeSize UVC Platform, because it can affect the capabilities available on trial applications and prevent software updates on licensed applications. (PLT-469)
- Enabling and disabling applications can trigger minor packet loss in ongoing calls and recordings. (PLT-413)
- If you configure a secondary IP address with a gateway address that differs from the gateway address of the F primary IP address, the secondary IP address becomes unreachable. (PLT-467)
- During product activations (in **Licenses**), the **Next** button might fail. **Workaround:** Reboot the server. (PLT-476)

## <span id="page-2-0"></span>**Browser Support**

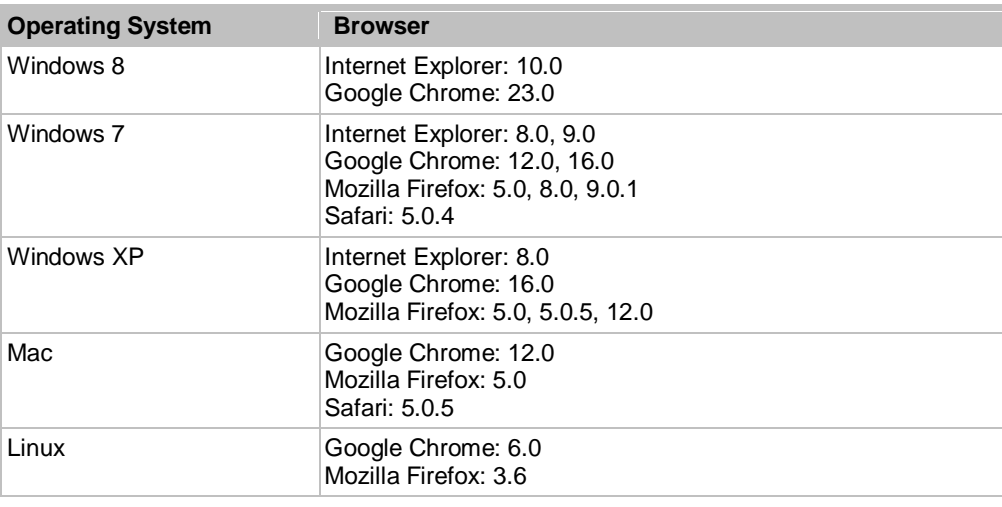

The LifeSize UVC Platform interface is supported with the following web browsers:

### <span id="page-2-1"></span>**Contacting Technical Services**

LifeSize Communications welcomes comments about our products and services. Send feedback about this or other LifeSize products to **feedback@lifesize.com**. Refer to **lifesize.com/support** for additional ways to contact LifeSize Technical Services.